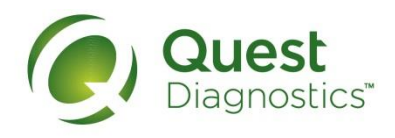

**Health & Wellness** 

## **How to Complete Your Wellness Screening**

## **With a Physician**

**Complete your screening with your Primary Care Physician with the Physician Results Form.**

## **Download a Physician Results Form at My.QuestForHealth.com**

- 1. Use Registration Key: COJ2022
- 2. Follow Subscriber Quest login instructions provided in the platform.
- 3. Print the Physician Results form from your account prior to your appointment and ask your doctor to complete it using recent lab results (your doctor may charge a fee to complete or fax).
- 4. Form needs to include all required screening values and signatures.
- 5. Make sure the form is faxed or uploaded into Quest Diagnostics by **10/31/2022.**
- 6. You also have the option to upload the form yourself in your Quest account.
- 7. You will receive an email when your results are ready to view online.
- 8. Your printed report will arrive in the mail 2-3 weeks after your screening.